### **Секция 5. Энергосберегающие технологии и альтернативная энергетика** *189*

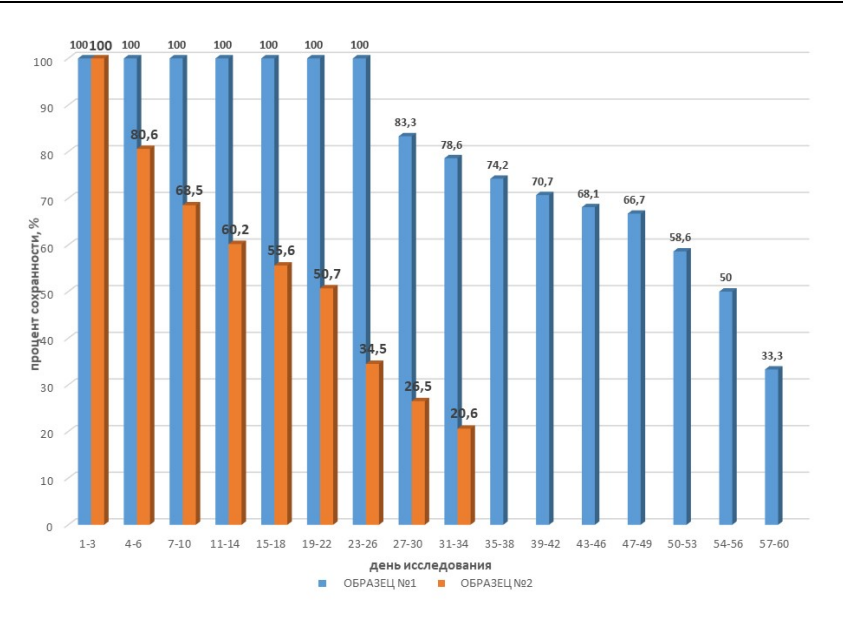

*Рис. 1.* График зависимости процента сохранности плодов от времени

Обработку биологическим средством (суспензией хлореллы) плодов можно провести до сбора урожая. При использовании суспензии хлореллы в сельском хозяйстве она защищает биологические и вкусовые качества яблок, фрукты остаются в экологически чистом состоянии.

Таким образом, основной особенностью обработки плодов суспензией хлореллы является долгое хранение внешнего товарного вида (30 дней) плодов, а это дает экологическую чистоту плодов, а также возможность транспортировать их на дальние расстояния.

Литература

- 1. Богданова, Т. Л. Биология : справ. для старшеклассников и поступающих в вузы / Т. Л. Богданова, Е. А. Со-лодова. – М. : АСТ-ПРЕСС КНИГА, 2012.
- 2. Мельников, С. С. Хлорелла: физиологически активные вещества и их использование / С. С. Мельников, Е. Е. Мананкина. – Минск : Наука и техника, 1991.
- 3. Скрипников, Ю. Г. Прогрессивная технология хранения плодов и овощей / Ю. Г. Скрипников. – М. : Агропромиздат, 2001.

### УДК 621.3

# **ЦИФРОВАЯ СИСТЕМА ДЛЯ ПРОЕКТИРОВАНИЯ ФОТОЭЛЕКТРИЧЕСКИХ СОЛНЕЧНЫХ СТАНЦИЙ**

# **К. А. Сарыев, Н. А. Алланазаров, Э. Б. Атаев**

*НПЦ «Возобновляемые источники энергии» Государственного энергетического института Туркменистана, г. Мары*

Создание программного обеспечения проектирования солнечных станций поможет внедрению «зеленых» технологий в стране, а также, воспользовавшись данной программой, можно решить ряд технологических задач. С целью повышения качества и оптимизации ряда работ выполнено «Программное обеспечение проектирования фотоэлектрических солнечных станций» с помощью программного языка *Delphi*.

# 190 Секция 5. Энергосберегающие технологии и альтернативная энергетика

Цифровая образовательная система - это своего рода современная управленческая система в сфере образования. Эта система поможет повысить качество и облегчить трудоемкость выполняемых работ в образовательных учреждениях и научнопроизводственных центрах. Данное программное обеспечение позволяет лучше анализировать начальные данные, на основе которых и выполняются расчеты данного проекта, помогает получать точные данные и связь между исходными данными.

В программном обеспечении на основе расчетов выведенные данные можно также сохранить в базе данных как выполненный проект.

Предлагаемое программное обеспечение выполняет ряд работ, таких как:

- при проектировке фотоэлектрической солнечной станции расчеты для солнечных панелей, аккумуляторных батарей, инверторов, контроллеров, информация об их технических характеристиках хранится в базе данных программы;

- выполненные расчеты сохраняются для дальнейшего использования в самой программе:

- к выполненным расчетам предлагается подробная и поэтапная пояснительная записка, также ее можно распечатать;

- выполненные расчеты можно сохранить в формате DOC, PDF.

На главном окне программы можно выполнить ряд функций:

- дать оценку солнечной радиации, падающей на плоскость;
- расчеты фотоэлектрической солнечной станции;
- информационная база аккумуляторных батарей;
- информационная база инверторов;
- информационная база контроллеров;
- информационная база солнечных панелей.

Обшая информация о расчете оценки солнечной ралиации, падающей на плоскость. Чтобы определить количество солнечной инсоляции, а также солнечную радиацию, падающую на горизонтальную плоскость, требуется определить угол солнечных лучей, попадающих в зависимости от плоскости Земли. Определив угол солнечных лучей, в среднем можно определить оптимальное положение, т. е. угол расположения солнечных панелей. Определив эти основные параметры, можно дать оценку солнечной радиации, падающей на плоскость.

Общее понятие о главе расчетов фотоэлектрических солнечных станций. В этой части содержится несколько важных возможностей. Для того чтобы войти в эту главу, надо войти с главного программного окна в меню «Расчеты», в раздел «Расчеты фотоэлектрических солнечных станций».

Далее открывается новое окно, откуда мы входим в меню «Задачи», и нажать на строку «Начать расчеты» или выполнить ту же задачу, нажав на горячие клавиши  $\kappa C$ trl+N<sub>b</sub>

В открывшемся новом окне вводятся число, мощность и время использования электрических нагрузок, дальше вводится основная информация (рис. 1) о проектировании фотоэлектрической солнечной станции в ланной местности.

В процессе выполнения расчетов фотоэлектрических солнечных станций в программе имеется возможность ввода изменений в исходные данные (по усмотрению), расположения солнечных панелей, например, монтаж солнечных панелей (горизонтально или вертикально), количество солнечных панелей (в ширину и длину) (рис. 2).

В итоге проведенных расчетов можно определить получаемую мощность в среднем в месяц, а также выбрать подходящие аккумуляторы для аккумулирования, инверторы для преобразования постоянного тока в переменный и выбрать контроллер, чтобы следить за работой и вырабатываемой ею мощностью системы в целом.

| Ввод нагрузки<br>Название нагрузки | Мощность, Вт                                        |              | Продолжительность<br>Количество<br>использования, ч |                                    |      |                                            |
|------------------------------------|-----------------------------------------------------|--------------|-----------------------------------------------------|------------------------------------|------|--------------------------------------------|
| )светительная лампа                | 24<br>Общая суточная мошность нагрузки: 3,84кВт*час | 10           |                                                     | $\overline{\mathbf{s}}$            |      | Добавить<br>Сохранить<br>Очистить нагрузки |
| Название нагрузки                  | Мощность, Вт Количество                             |              |                                                     | Продолжительность использования, ч |      | Суммарная мошность нагрузки, Вт * ч        |
| <b>Телевизор</b>                   | 180                                                 | 1            | 3                                                   |                                    | 540  |                                            |
| Утюк                               | 1000                                                | $\mathbf{1}$ | 0,20                                                |                                    | 200  |                                            |
| Холодильник                        | 200                                                 | $\mathbf{1}$ | 8                                                   |                                    | 1600 |                                            |
| Кондиционер                        | 500                                                 | $\mathbf{1}$ | з                                                   |                                    | 1500 |                                            |
|                                    |                                                     |              |                                                     |                                    |      |                                            |
|                                    |                                                     |              |                                                     |                                    |      |                                            |

 **Секция 5. Энергосберегающие технологии и альтернативная энергетика** *191*

*Рис. 1.* Окно расчета электрических нагрузок

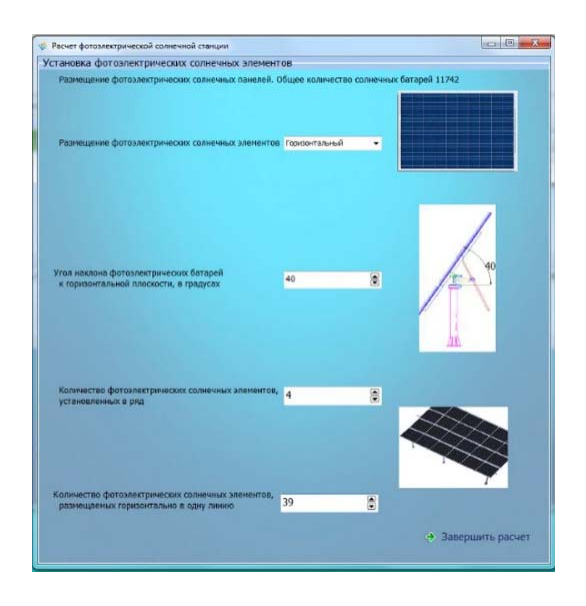

*Рис. 2.* Окно выбора расположения солнечных панелей

Выполненные расчеты сохраняются в информационной базе самой программы. В случае необходимости выполненные расчеты можно рассмотреть подробно в пояснительной записи, а также сохранить их в нужном формате (*DOC*, *PDF*). Выполненные расчеты можно получить и в распечатанном виде от самой программы.

**Меню информационной базы.** В информационной базе содержится та информация, которая понадобится во время расчетов, например, виды солнечных панелей, аккумуляторов, инверторов, контроллеров с их техническими параметрами. В меню информационной базы можно добавлять, изменять, корректировать, фильтровать или удалять данные.

В итоге с помощью разработанного программного обеспечения предлагается точный расчет. Этой программой можно широко воспользоваться при проектировке фотоэлектрических солнечных станций. А также можно выполнить расчет оценки солнечной радиации, попадающей на плоскость. Приняв во внимание, что проектировка фотоэлектрических солнечных станций достаточно трудоемкая работа, пред-

# *192* **Секция 5. Энергосберегающие технологии и альтернативная энергетика**

лагается программное обеспечение, которое не только выполнит задачу простым способом. Со временем в программном обеспечении подразумеваемого типа увеличится количество и качество информации в информационной базе, а также улучшится качество выполнения ряда технических задач.

На основании вышеизложенного можно сделать следующие выводы:

1. Представленная программа является единственной по проектированию солнечных станций, и по результатам исследования получен патент на полезное изобретение.

2. Данная программа позволит повысить уровень знаний у студентов специальности «Возобновляемые источники энергии».

Литература

- 1. Джумаев. А. Научно-технический и методологический анализ ресурсов и развития солнечной энергии в Туркменистане : пособие для студентов высш. заведения / А. Джумаев. – Aшхабад, 2016.
- 2. Виды контроллеров для солнечных батарей и как выбирать // Электрика в доме. М., 2017. – Режим доступа: http://electricadom.com/kontroller-dlya-solnechnykh-batarejj-i-kakvybirat.html.
- 3. Коровин, Н. В. Химические источники тока : справочник / Н. В. Коровин, А. М. Скундин. М. : МЭИ, 2003. – 740 с.
- 4. Солнечный контроллер eco «Энергия». Контроллер MPPT Pro / Компания МикроАРТ. М., 2013, 2017. – Режим доступа: http://www.invertor.ru/zzz/item/eco\_mppt\_pro\_200\_100.
- 5. Инвертор для солнечных батарей / SolarSoul.net. 2017. Режим доступа: http://solarsoul.net/invertor-dlya-solnechnyx-batarej.

### УДК 621

# **ПРОГНОЗИРОВАНИЕ ОСТАТОЧНОГО РЕСУРСА СИЛОВЫХ КАБЕЛЕЙ С ИЗОЛЯЦИЕЙ ИЗ СШИТОГО ПОЛИЭТИЛЕНА**

### **Э. А. Сопыева, С. Чарыев**

*Государственный энергетический институт Туркменистана, г. Мары*

Силовые кабели с изоляцией из сшитого полиэтилена используются при строительстве кабельных линий электропередачи под землей, в траншеях, в кабельной канализации, по дну рек и озер, а также в грунтах различных категорий. Кабели предназначены для передачи и распределения электрической энергии при номинальном напряжении 10 кВ частоты 50 Гц в трехфазных сетях с заземленной нейтралью и прямой связью с воздушной линией или без нее на трассах с неограниченной разностью уровней.

При известном расчетном сроке безотказной работы изоляции и времени в эксплуатации остаточный срок безотказной работы можно рассчитать по формуле

$$
\tau_{\text{ocr.}6,p} = \tau_{\text{cn}} - \tau_{\text{skenn}}.
$$

Для расчета времени до полного износа изоляции требуется рассчитать время до разрушения 78 % материала, следовательно, расчет будет производиться исходя из условия  $N_t / N_0 = 0.22$ :

$$
\tau_{\text{cn}} = \frac{\frac{\ln N}{N_0}}{b} = \frac{\ln 0.22}{b} = \frac{1.514}{-b}.
$$